## 1. Para comenzar deberán comenzar el registro en "ACCESO PARA EMPRESAS".

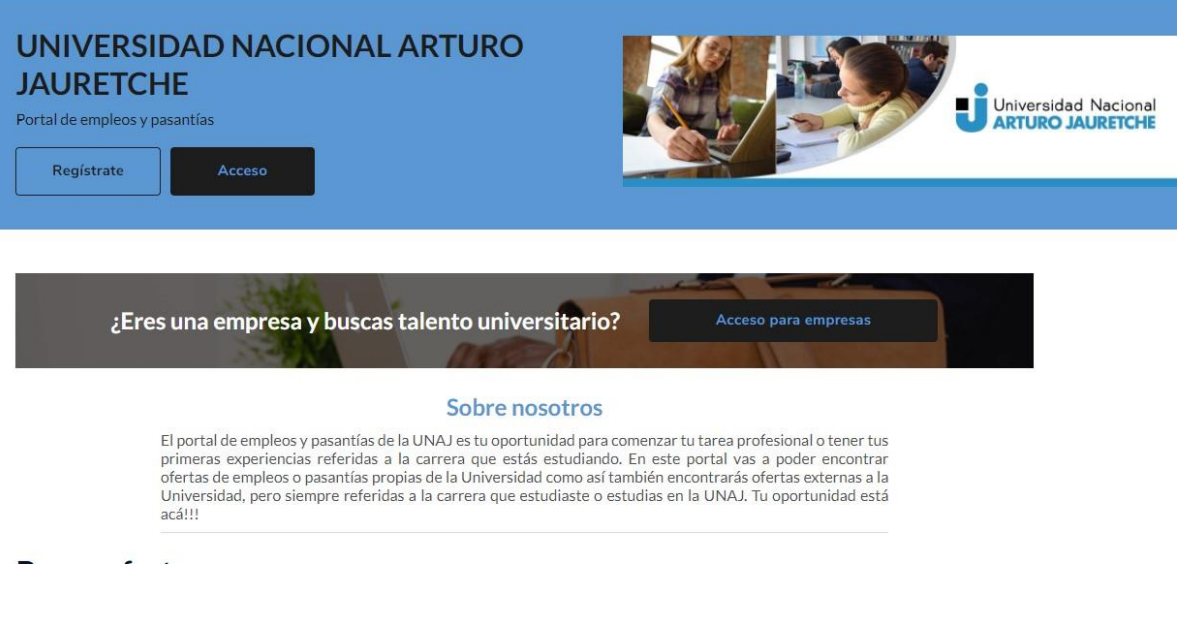

2. Deben registrar un usuario en "REGISTRATE AHORA"

## uni>ersia

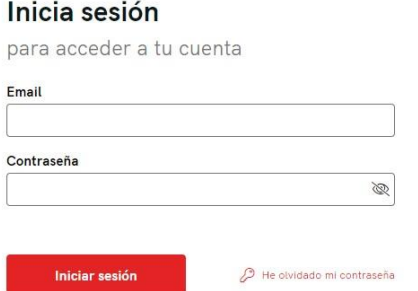

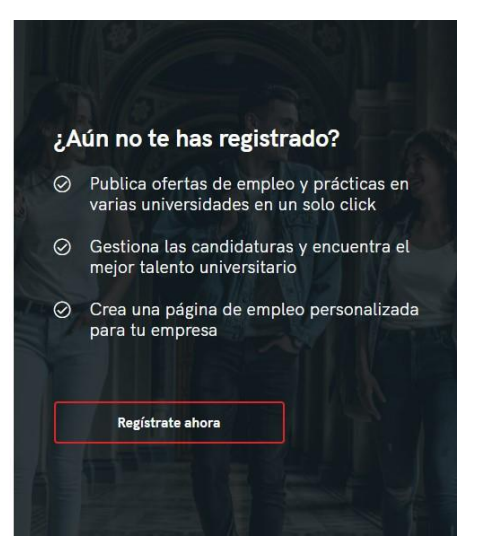

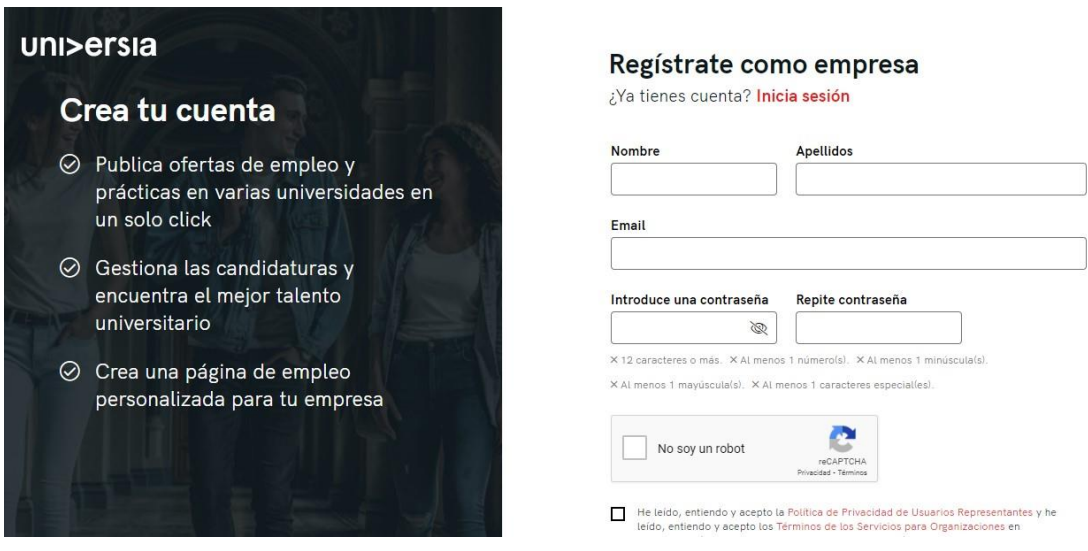

3. Una vez generado el Usuario deben confirmarlo en el correo electrónico registrado

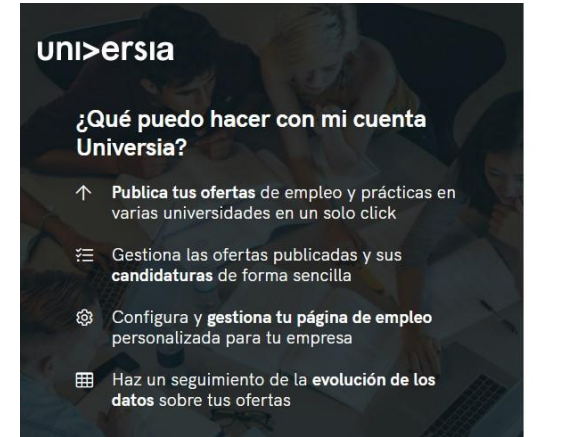

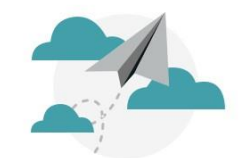

Verifica tu email y activa tu cuenta Universia

Te hemos enviado un email para que puedas activar tu cuenta<br>Universia.

¿No te ha llegado? Haz clic aquí para reenviarlo.

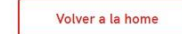

4. Con el correo electrónico confirmado deben completar los datos correspondientes al registro de la Empresa

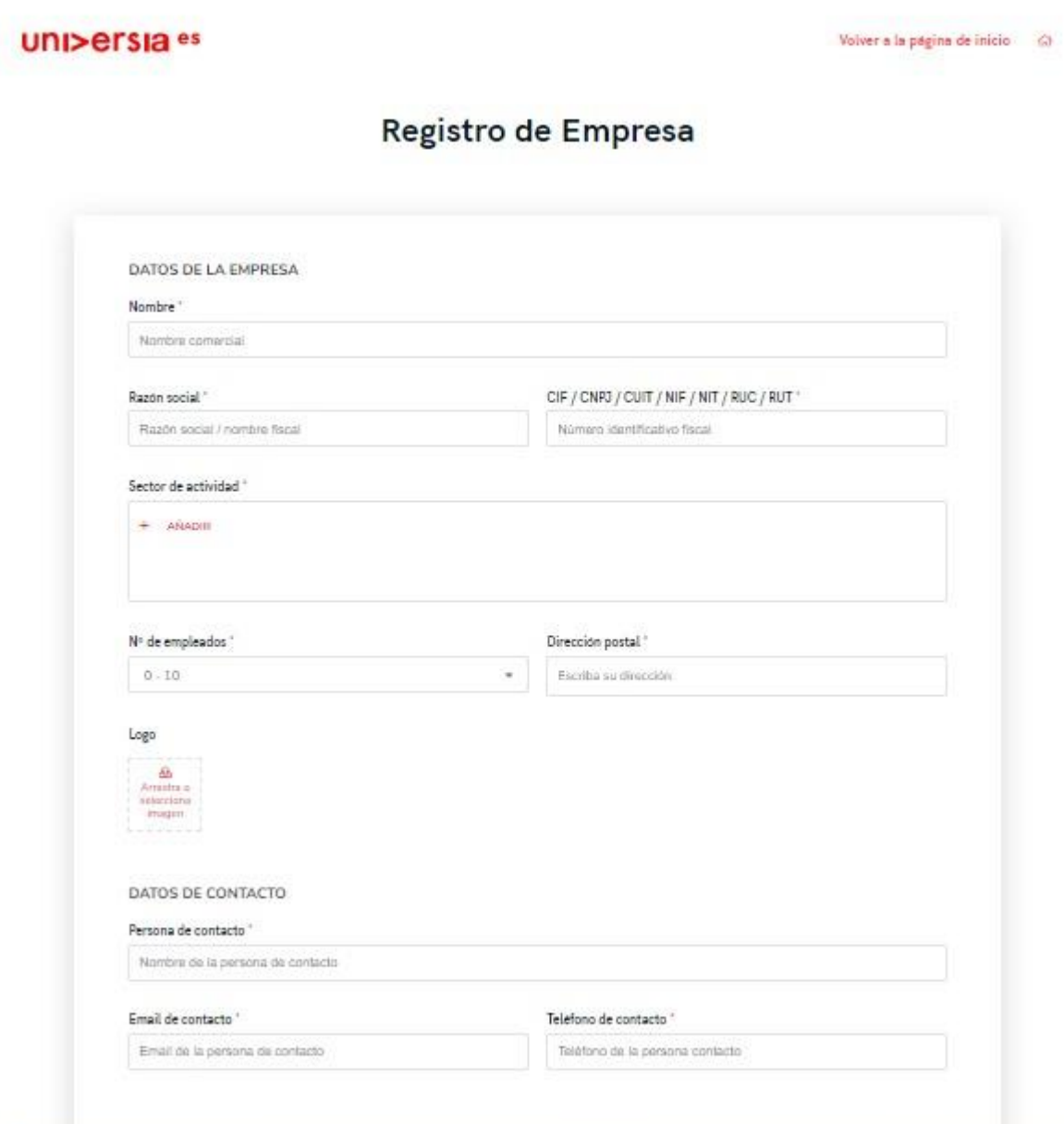

5. Para finalizar, una vez registrada la empresa deben aguardar a que sea autorizada y luego podrán comenzar a publicar sus ofertas laborales o de pasantías.

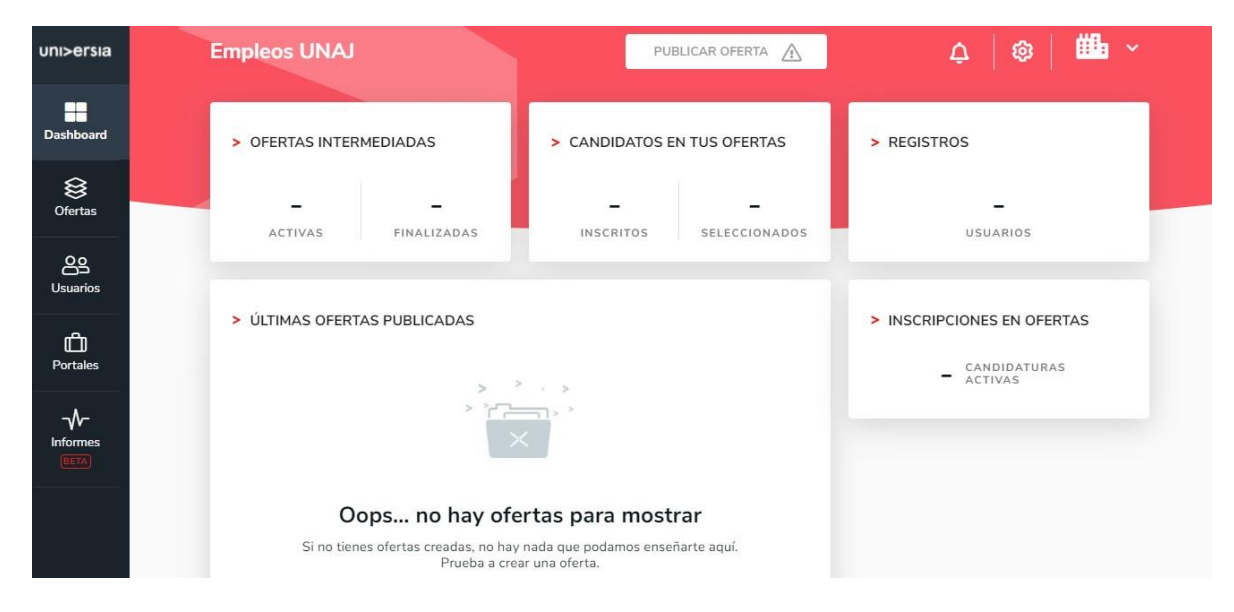